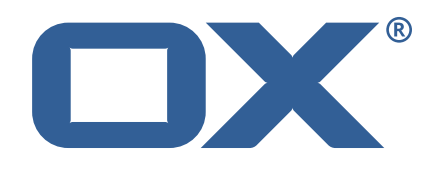

# AppSuite Engineering Services Plugins **Release Notes for Release** 1.3.3

2018-01-15

©2018 by OX Software GmbH. All rights reserved. Open-Xchange and the Open-Xchange logo are trademarks or registered trademarks of Open-Xchange AG. All other company and/or product names may be trademarks or registered trademarks of their owners. Information contained in this document is subject to change without notice.

## **Release Notes for Release** 1.3.3

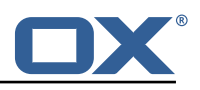

# **Contents**

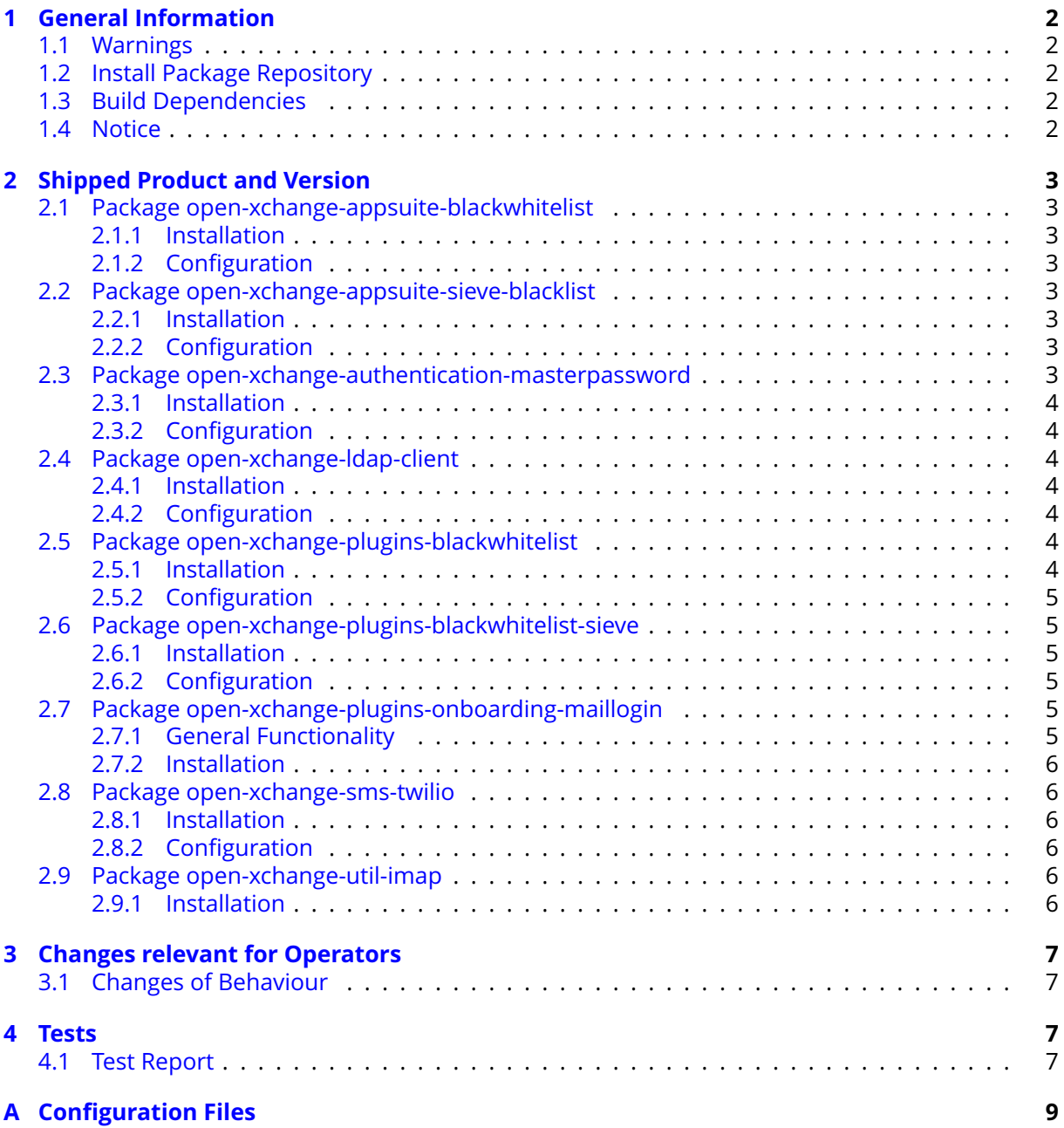

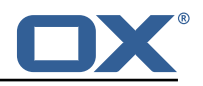

# <span id="page-3-0"></span>**1 General Information**

## <span id="page-3-1"></span>**1.1 Warnings**

## **Warning**

It is mandatory to restart the **open-xchange** service on all middleware nodes after performing the update.

## **Warning**

When updating only custom packages, it may be necessary to invalidate the browser cache to make the changes visible. An invalidation of the cache will be done automatically when updating OX core UI packages at the same time, but not if you are updating only custom UI plug-ins. In the latter case, please call the following command on all Apache nodes with the same value for <timestamp> :

/opt/open-xchange/sbin/touch-appsuite --timestamp=<timestamp>

## **Warning**

UI packages with themes need to generate CSS after installtion. This will be done automatically when the service is restarted but if you wish to not perform a service restart, you must call the following command on each node:

/opt/open-xchange/appsuite/share/update-themes.sh

# **Warning**

Custom configuration or template files are potentially not updated automatically. After the update, please always check for files with a **.dpkg-new** or **.rpmnew** suffix and merge the changes manually. Configuration file changes are listed in their own respective section below but don't include changes to template files. For details about all the configuration files and templates shipped as part of this delivery, please read the relevant section of each package.

# <span id="page-3-2"></span>**1.2 Install Package Repository**

This delivery is part of a restricted software repository:

```
https://software.open-xchange.com/components/plugins/stable/1.3.3/DebianJessie
https://software.open-xchange.com/components/plugins/stable/1.3.3/RHEL6
https://software.open-xchange.com/components/plugins/stable/1.3.3/RHEL7
https://software.open-xchange.com/components/plugins/stable/1.3.3/SLE_12
```
## <span id="page-3-3"></span>**1.3 Build Dependencies**

This delivery was build and tested with following dependencies:

```
frontend-7.8.4-rev18
```
## <span id="page-3-4"></span>**1.4 Notice**

## **Info**

Some configurations can be changed without restarting the service, please call following command for getting a list of supported settings.

```
/opt/open-xchange/sbin/listreloadables
```
Please use following command to enable capable and changed configurations on a running system.

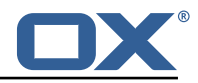

/opt/open-xchange/sbin/reloadconfiguration

# <span id="page-4-0"></span>**2 Shipped Product and Version**

## <span id="page-4-1"></span>**2.1 Package open-xchange-appsuite-blackwhitelist**

Black/Whitelist plugin for App Suite Version: 1.3.3-1 Type: OX Frontend Plugin with Themes Depends on:

```
open-xchange-appsuite-manifest (>=7.8.4)
```
## <span id="page-4-2"></span>**2.1.1 Installation**

Install on OX middleware nodes with package installer **apt-get**, **zypper** or **yum**:

<package installer> install open-xchange-appsuite-blackwhitelist

#### <span id="page-4-3"></span>**2.1.2 Configuration**

For details, please see appendix [A](#page-10-0) /opt/open-xchange/etc/settings/blackwhitelist.properties (page [9\)](#page-10-1) /opt/open-xchange/etc/meta/blackwhitelist.yml (page [10\)](#page-11-0)

## <span id="page-4-4"></span>**2.2 Package open-xchange-appsuite-sieve-blacklist**

Blacklist plugin for App Suite Version: 1.3.3-1 Type: OX Frontend Plugin with Themes Depends on:

```
open-xchange-appsuite-manifest (>=7.8.4)
```
#### <span id="page-4-5"></span>**2.2.1 Installation**

Install on OX middleware nodes with package installer **apt-get**, **zypper** or **yum**:

<package installer> install open-xchange-appsuite-sieve-blacklist

### <span id="page-4-6"></span>**2.2.2 Configuration**

For details, please see appendix [A](#page-10-0) /opt/open-xchange/etc/settings/blacklist.properties (page [10\)](#page-11-1) /opt/open-xchange/etc/meta/blacklist.yml (page [10\)](#page-11-2)

## <span id="page-4-7"></span>**2.3 Package open-xchange-authentication-masterpassword**

Authentication implementation that uses a global password for all users – DO NOT USE IN PRO-DUCTION This package provides an authentication implementation that verifies user passwords against a globally configured password. DO NOT USE THIS IN PRODUCTION ! This implementation is only meant for testing and migration scenarios. Version: 1.3.3-1

Type: OX Middleware Plugin Depends on:

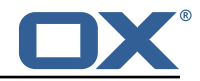

```
open-xchange-core (>=7.8.4)
```
Conficts with:

```
open-xchange-authentication-database
open-xchange-authentication-ldap
```
### <span id="page-5-0"></span>**2.3.1 Installation**

Install on OX middleware nodes with package installer **apt-get**, **zypper** or **yum**:

<package installer> install open-xchange-authentication-masterpassword

#### <span id="page-5-1"></span>**2.3.2 Configuration**

For details, please see appendix [A](#page-10-0) /opt/open-xchange/etc/masterpassword-authentication.properties (page [11\)](#page-12-0)

## <span id="page-5-2"></span>**2.4 Package open-xchange-ldap-client**

This package provides an advanced LDAP client library that is used by other Open-Xchange bundles. Version: 1.3.3-1 Type: OX Middleware Plugin Depends on:

open-xchange-core (>=7.8.4)

#### <span id="page-5-3"></span>**2.4.1 Installation**

Install on OX middleware nodes with package installer **apt-get**, **zypper** or **yum**:

```
<package installer> install open-xchange-ldap-client
```
#### <span id="page-5-4"></span>**2.4.2 Configuration**

For details, please see appendix [A](#page-10-0) /opt/open-xchange/etc/ldap-client.d/ldap-client-pools.yaml.example (page [14\)](#page-15-0)

## <span id="page-5-5"></span>**2.5 Package open-xchange-plugins-blackwhitelist**

Plugins abstraction layer for blacklist/whitelist connectors Version: 1.3.3-1 Type: OX Middleware Plugin Depends on:

```
open-xchange-core (>=7.8.4)
```
#### <span id="page-5-6"></span>**2.5.1 Installation**

Install on OX middleware nodes with package installer **apt-get**, **zypper** or **yum**:

<package installer> install open-xchange-plugins-blackwhitelist

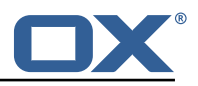

#### <span id="page-6-0"></span>**2.5.2 Configuration**

For details, please see appendix [A](#page-10-0) /opt/open-xchange/etc/plugins-blackwhitelist.properties (page [14\)](#page-15-1)

## <span id="page-6-1"></span>**2.6 Package open-xchange-plugins-blackwhitelist-sieve**

This package installs the OSGi bundles needed to access the blacklist for plugins within Sieve Version: 1.3.3-1 Type: OX Middleware Plugin Depends on:

```
open-xchange-core (>=7.8.4)
open-xchange-mailfilter (>=7.8.4)
open-xchange-plugins-blackwhitelist (>=1.3.3)
```
#### <span id="page-6-2"></span>**2.6.1 Installation**

Install on OX middleware nodes with package installer **apt-get**, **zypper** or **yum**:

<package installer> install open-xchange-plugins-blackwhitelist-sieve

#### <span id="page-6-3"></span>**2.6.2 Configuration**

For details, please see appendix [A](#page-10-0) /opt/open-xchange/etc/plugins-blacklist-sieve.properties (page [14\)](#page-15-2)

## <span id="page-6-4"></span>**2.7 Package open-xchange-plugins-onboarding-maillogin**

Plugin that enables the overriding of the login information that is shown to users during onboarding. Version: 1.3.3-1

Type: OX Middleware Plugin Depends on:

```
open-xchange-client-onboarding (>=7.8.4)
open-xchange-core (>=7.8.4)
```
#### <span id="page-6-5"></span>**2.7.1 General Functionality**

Login information that is displayed to users in the onboarding configuration screens can be customized with these plugins. It requires enabling the CustomLoginSource in the first place, by setting the following properties to true, applicable to:

- CalDAV: com.openexchange.client.onboarding.caldav.login.customsource
- CardDAV: com.openexchange.client.onboarding.carddav.login.customsource
- IMAP: com.openexchange.client.onboarding.imap.login.customsource
- SMTP: com.openexchange.client.onboarding.smtp.login.customsource

This bundle applies the login name display customization to all of the options above, and which mechanism is to be used is configurable through config cascade. The following (config cascade aware) property selects which plugin to use:

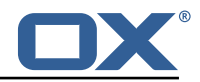

com.openexchange.plugins.onboarding.login

by setting it to one of the following built-in values:

- email: uses the default sender address
- $attr: \{name\}: uses a user attribute with name  $\{name\}$$
- login name: uses the user's login name
- login: uses the user's login (which is also the fallback and default, and the same as if the corresponding com.openexchange.client.onboarding.\*.login.customsource property was not set to true

#### <span id="page-7-0"></span>**2.7.2 Installation**

Install on OX middleware nodes with package installer **apt-get**, **zypper** or **yum**:

```
<package installer> install open-xchange-plugins-onboarding-maillogin
```
#### <span id="page-7-1"></span>**2.8 Package open-xchange-sms-twilio**

This package installs the OSGi bundles needed to send SMS messages via twilio Version: 1.3.3-1 Type: OX Middleware Plugin Depends on:

```
open-xchange-core (>=7.8.4)
```
#### <span id="page-7-2"></span>**2.8.1 Installation**

Install on OX middleware nodes with package installer **apt-get**, **zypper** or **yum**:

<package installer> install open-xchange-sms-twilio

#### <span id="page-7-3"></span>**2.8.2 Configuration**

For details, please see appendix [A](#page-10-0) /opt/open-xchange/etc/twilio.properties (page [15\)](#page-16-0)

#### <span id="page-7-4"></span>**2.9 Package open-xchange-util-imap**

This package is a library that provides various utilities for IMAP. Version: 1.3.3-1 Type: OX Middleware Plugin Depends on:

```
open-xchange-core (>=7.8.4)
```
#### <span id="page-7-5"></span>**2.9.1 Installation**

Install on OX middleware nodes with package installer **apt-get**, **zypper** or **yum**:

```
<package installer> install open-xchange-util-imap
```
Find more information about product versions and releases at [http://oxpedia.org/wiki/index.](http://oxpedia.org/wiki/index.php?title=AppSuite:Versioning_and_Numbering) [php?title=AppSuite:Versioning\\_and\\_Numbering](http://oxpedia.org/wiki/index.php?title=AppSuite:Versioning_and_Numbering) and <http://documentation.open-xchange.com/>.

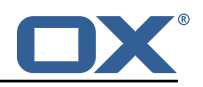

# <span id="page-8-0"></span>**3 Changes relevant for Operators**

## <span id="page-8-1"></span>**3.1 Changes of Behaviour**

## **Change [#ES-237](https://jira.open-xchange.com/browse/ES-237) Generic bundle for changing the login displayed in onboarding to the user's email**

Status: Done

Affected Packages: open-xchange-plugins-onboarding-maillogin

# <span id="page-8-2"></span>**4 Tests**

To avoid side effects, the shipped packages have gone through automated regression test on both, a Continuous Integration System and a dedicated server set-up for system and integration testing. All changes have been checked for potential side-effects and effect on behaviour. Unless explicitly stated within this document, we do not expect any side-effects.

## <span id="page-8-3"></span>**4.1 Test Report**

**Test T203751 Installation and Configuration (1.3.1-rev1)** Status: Passed

#### **Test T203752 Reject own address (1.3.1-rev1)**

Status: Passed [Jira ES-20](https://jira.open-xchange.com/browse/ES-20) [Jira ES-25](https://jira.open-xchange.com/browse/ES-25)

## **Test T203753 Add/remove address (1.3.1-rev1)**

Status: Passed [Jira ES-19](https://jira.open-xchange.com/browse/ES-19) [Jira ES-21](https://jira.open-xchange.com/browse/ES-21) [Jira ES-23](https://jira.open-xchange.com/browse/ES-23) [Jira ES-24](https://jira.open-xchange.com/browse/ES-24) [Jira ES-26](https://jira.open-xchange.com/browse/ES-26) [Jira ES-28](https://jira.open-xchange.com/browse/ES-28) [Jira ES-29](https://jira.open-xchange.com/browse/ES-29)

## **Test T203754 Custom rule name (1.3.1-rev1)**

Status: Passed [Jira ES-18](https://jira.open-xchange.com/browse/ES-18) [Jira ES-22](https://jira.open-xchange.com/browse/ES-22)

## **Test T203755 Edit entry (1.3.1-rev1)**

Status: Passed [Jira ES-27](https://jira.open-xchange.com/browse/ES-27) [Jira ES-80](https://jira.open-xchange.com/browse/ES-80)

# **Test T203756 Installation (1.3.1-rev1)**

Status: Passed [Jira OXQA-229](https://jira.open-xchange.com/browse/OXQA-229)

## **Test T203757 Configuration Option 1 (1.3.1-rev1)**

Status: Passed [Jira OXQA-229](https://jira.open-xchange.com/browse/OXQA-229)

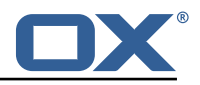

#### **Test T203758 Configuration Option 2 (1.3.1-rev1)**

Status: Passed [Jira OXQA-229](https://jira.open-xchange.com/browse/OXQA-229)

#### **Test T203759 Configuration Option 3 (1.3.1-rev1)**

Status: Passed lira OXQA-229

### **Test T203760 Configuration Option 4 (1.3.1-rev1)**

Status: Passed [Jira ES-60](https://jira.open-xchange.com/browse/ES-60)

#### **Test T203761 Setup a default/test configuration for SMS(Twilio) integration with OX (1.3.1 rev1)**

Status: Blocked For user story [Jira ES-93](https://jira.open-xchange.com/browse/ES-93) Setup test configuration for SMS(Twilio) integration with OX

#### **Test T203762 OX SMS (Twilio) sending functionality to cell phone for Device Setup (1.3.1 rev1)**

Status: Blocked

[Jira ES-93](https://jira.open-xchange.com/browse/ES-93) OX sms sending functionality to cell phone for device Setup

#### **Test T203763 Installation and Configuration (1.3.1-rev1)**

Status: Passed

#### **Test T203764 Reject own address (1.3.1-rev1)**

Status: Passed [Jira ES-20](https://jira.open-xchange.com/browse/ES-20) [Jira ES-25](https://jira.open-xchange.com/browse/ES-25)

#### **Test T203765 Add/remove address (1.3.1-rev1)**

Status: Passed [Jira ES-19](https://jira.open-xchange.com/browse/ES-19) [Jira ES-21](https://jira.open-xchange.com/browse/ES-21) [Jira ES-23](https://jira.open-xchange.com/browse/ES-23) [Jira ES-24](https://jira.open-xchange.com/browse/ES-24) [Jira ES-26](https://jira.open-xchange.com/browse/ES-26) [Jira ES-28](https://jira.open-xchange.com/browse/ES-28) [Jira ES-29](https://jira.open-xchange.com/browse/ES-29)

## **Test T203766 Edit entry (1.3.1-rev1)**

Status: Passed [Jira ES-27](https://jira.open-xchange.com/browse/ES-27) [Jira ES-80](https://jira.open-xchange.com/browse/ES-80)

**Test T212650 Installation and Configuration (1.3.1-rev1)** Status: Passed

## **Test T212651 Reject own address (1.3.1-rev1)**

Status: Passed [Jira ES-20](https://jira.open-xchange.com/browse/ES-20) [Jira ES-25](https://jira.open-xchange.com/browse/ES-25)

**Test T212652 Add/remove address (1.3.1-rev1)** Status: Passed

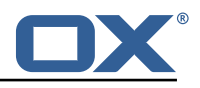

[Jira ES-19](https://jira.open-xchange.com/browse/ES-19) [Jira ES-21](https://jira.open-xchange.com/browse/ES-21) [Jira ES-23](https://jira.open-xchange.com/browse/ES-23) [Jira ES-24](https://jira.open-xchange.com/browse/ES-24) [Jira ES-26](https://jira.open-xchange.com/browse/ES-26) [Jira ES-28](https://jira.open-xchange.com/browse/ES-28) [Jira ES-29](https://jira.open-xchange.com/browse/ES-29)

#### **Test T212653 Custom rule name (1.3.1-rev1)**

Status: Passed [Jira ES-18](https://jira.open-xchange.com/browse/ES-18) [Jira ES-22](https://jira.open-xchange.com/browse/ES-22)

**Test T212654 Edit entry (1.3.1-rev1)** Status: Passed [Jira ES-27](https://jira.open-xchange.com/browse/ES-27) [Jira ES-80](https://jira.open-xchange.com/browse/ES-80)

#### **Test T212660 Change mail spam handling (1.3.1-rev1)**

Status: Passed [Jira ES-132](https://jira.open-xchange.com/browse/ES-132)

# <span id="page-10-0"></span>**A Configuration Files**

#### **File 1 /opt/open-xchange/etc/settings/blackwhitelist.properties**

```
1 \quad # \quad #2 # Blackwhitelist settings<br>3 #<br>4 # Max number of addressed<br>5 io.ox/mail//blackwhitelis<br>6 # Allow users to add dup
    3 #
    # Max number of addressed on the list
    io . ox/ mail // black whitelist / maxAddresses = 250
    # Allow users to add duplicates
 \frac{1}{2} io . ox/mail//blackwhitelist/allowDuplicates = false<br>8 # Validate if only valid mail addresses are on the
     # Validate if only valid mail addresses are on the list
    io . ox/ mail // black whitelist / validateAddresses = false
10 # Allow users to edit items on their list
11 io . ox/ mail // black whitelist/editable = false
12 # Allow users to manually add addresses
13 io . ox/mail//blackwhitelist/showAddButton = false
14 # Show edit button next to entry
15 io . ox/mail//blackwhitelist/showEditButton = false
16 # Show save button next to entry when creating it
17 io . ox/mail//blackwhitelist/showSaveButton = false
18 # Show search box for blacklist
     io . ox/ mail // black whitelist / searchable = true
```
#### <span id="page-10-1"></span>**File 2 /opt/open-xchange/etc/meta/blackwhitelist.yml**

```
1 io . ox/mail//blackwhitelist/maxAddresses:
2 protected : false<br>3 io.ox/mail//blackwh<br>4 protected : false<br>5 io.ox/mail//blackwh<br>6 protected : false<br>7 io.ox/mail//blackwh
    io . ox/ mail // black whitelist / allowDuplicates :
          protected: false
    io . ox/mail // blackwhitelist / validateAddresses :
          protected: false
    io . ox/ mail // blackwhitelist/editable :
8 protected: false
```

```
io.ox/mail//blackwhitelist/showAddButton:
```
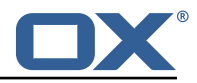

```
10 protected: false<br>11 io.ox/mail//blackwh<br>12 protected: false
     io.ox/mail//blackwhitelist/showEditButton:
         protected: false
13 io . ox/mail//blackwhitelist/showSaveButton:
14 protected: false
15 io . ox/mail//blackwhitelist/searchable:
16 protected: false
```
#### <span id="page-11-0"></span>**File 3 /opt/open-xchange/etc/settings/blacklist.properties**

```
# Name of the rule used as blacklist
 2 io . ox/mail//blacklist/ruleName = Blocklist
 3 # Max number of addressed on the list
 4 io.ox/mail//blacklist/maxAddresses = 250<br>5 # Allow users to add duplicates<br>6 io.ox/mail//blacklist/allowDuplicates =
    # Allow users to add duplicates
    io.ox/mail//blacklist/allowDuplicates = false
 \frac{1}{7} # Validate if only valid mail addresses are on the list 8 io.ox/mail//blacklist/validateAddresses = false
    \frac{1}{2} io . ox/mail// b lacklist/validateAddresses = false
    # Allow users to edit items on their list
10 io . ox/mail// blacklist/editable = false
11 # Allow users to manually add addresses
12 io . ox/mail// blacklist/showAddButton = false
13 # Show edit button next to entry
14 io . ox/mail// blacklist/showEditButton = false
15 # Show save button next to entry when creating it
16 io . ox/mail// blacklist/showSaveButton = false
17 # Show search box for blacklist
18 io . ox/mail// blacklist/searchable = true
```
#### <span id="page-11-1"></span>**File 4 /opt/open-xchange/etc/meta/blacklist.yml**

```
io.ox/mail//blacklist/ruleName:
 2 protected: false<br>3 io.ox/mail//blacklis<br>4 protected: false<br>5 io.ox/mail//blacklis<br>6 protected: false<br>7 io.ox/mail//blacklis
     io . ox/mail// blacklist/maxAddresses:
           protected: false
     io . ox/mail//blacklist/allowDuplicates:
           protected: false
7 io.ox/mail//blacklist/validateAddresses:<br>8 protected: false
           protected: false
     io . ox/mail // blacklist / userEditable :
10 protected: false
11 io . ox/mail//blacklist/showAddButton:
12 protected: false
```
#### <span id="page-11-2"></span>**File 5 /opt/open-xchange/etc/masterpassword-authentication.properties**

```
# Configuration file for the master password authentication plugin
 2 #
    3 # DO NOT USE IN PRODUCTION !
    #5
    # The clear text password to authenticate all users.
    # Mandatory.
 \begin{array}{ll} 8 & # \text{ Example:} \\ 9 & # \text{ com. open} \end{array}# com. openexchange. authentication . masterpassword. password=supersecret
10 com. openexchange. authentication . masterpassword . password=
11
12 \# The default value for the context when it is not specified.
13 # Optional and defaults to using the "defaultcontext" mapping.
```
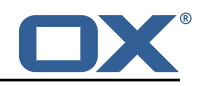

#com. openexchange. authentication. masterpassword. default. context= 15 16  $#$  Whether the username portion of the login should be lowercased  $17 \#$  before being looked up in the user database.  $18$  # Optional and defaults to false 19 #com. openexchange. authentication. masterpassword. lowercase=false 20<br>21<br>22 # Whether the context name portion of the login should be lowercased # before being looked up in the context database.  $23$  # Optional and defaults to false 24 #com. openexchange. authentication . masterpassword. lowercase. context=false 25  $26$  # Whether to use the complete login string as the username,  $27 \# e.g.$  login "foo@bar.com" -> user name "foo@bar.com" and  $28$  # context name "bar.com"  $29$  # Optional and defaults to false 30 #com. openexchange . authentication . masterpassword . use . full . login . info=false 31  $32$  # Whether to use the complete login string for the context name, 33 # e.g. login "foo@bar.com" -> context name "foo@bar.com"  $34$  # Optional and defaults to false 35 #com. openexchange. authentication . masterpassword. use. full . login . info . for . context=false

<span id="page-12-0"></span>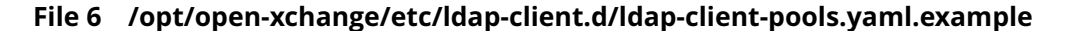

```
1 # The top-level key is the identifier of the pool, which can be
 2 # any string of text and is being used by the bundles and applications<br>
2 # to access that pool configuration.<br>
4 Typically, those are fixed or need to be configured in the bundles<br>
5 # that use this library.<br>
6 # that u
     # to access that pool configuration.
 4 # Tvpically, those are fixed or need to be configured in the bundles
 5 # that use this library.
     pool1:
        trust-store:
          # SSL: path to the JKS trust store file that contains the anchors
          file: /etc/trust.jks
10 # SSL: indicates whether to reject certificates if the current time
11 # is outside the validity window for the certificate
12 validity: true
13 key-store:
14 \frac{4}{\pi} SSL: path to the JKS client key store file that contains the key 15
          file: /etc/private.jks
16 \# SSL: password to access the keystore and the key<br>17 password: foobar
          password: foobar
18 \frac{1}{4} SSL: alias of the key to use
19 alias: key
20 # Configure a read/write pool with different settings for read operations<br>
22 # and for write operations (i.e. different pools of LDAP servers).<br>
22 # Here comes the part for the read operations:<br>
23 read:
       # and for write operations (i.e. different pools of LDAP servers).
       # Here comes the part for the read operations:
       read :
24 # Use a failover cluster of two nodes:<br>25 failover:<br>26 - Idap1.example.com
          failover:
             26 - ldap1 . example .com
27 - Idap2 . example .com<br>28 # Pool connection man<br>29 # -------------------
          # Pool connection management
29 # - - - - -<br>30 # When o<br>31 # conne
          # When creating a connection pool, you may specify an initial number of
          # connections (pool-min) and a maximum number of connections (pool-max).
\frac{32}{4} The initial number of connections is the number of connections that should # be immediately established and available for use when the pool is created.
          # be immediately established and available for use when the pool is created.
34 # The maximum number of connections is the largest number of unused connections
35 # that may be available in the pool at any time.
36 # Whenever a connection is needed, whether by an attempt to check out a
# connection or to use one of the pool's methods to process an operation,<br>38 # the pool will first check to see if there is a connection that has alre<br>39 # been established but is not currently in use, and if so then that 
          # the pool will first check to see if there is a connection that has already
          # been established but is not currently in use, and if so then that connection
40 # will be used.
41 # If there aren't any unused connections that are already established, then
42 # the pool will determine if it has yet created the maximum number of
43 # connections, and if not then it will immediately create a new connection
```
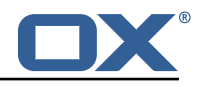

44 # and use it.<br>45 # If the pool<br>46 # pool may wa  $#$  If the pool has already created the maximum number of connections, then the  $46$   $\quad$  # pool may wait for a period of time (as configured using 'maxWaitTimeMillis' below, 47 # which has a d e f aul t value o f zero to i n di c a t e tha t i t should not wai t a t a l l )  $48$  # for an in-use connection to be released back to the pool.  $49$  # If no connection is available after the specified wait time (or there should # not be any wait time), then the pool may automatically create a new connection<br>
# to use if 'createlfNecessary' is true (which is the default).<br>
# If it is able to successfully create a connection, then it will be used.<br>  $51$   $\qquad$  # to use if 'createlfNecessary' is true (which is the default).  $52$  # If it is able to successfully create a connection, then it will be used. # If it cannot create a connection, or if 'createIfNecessary' is set to false, # then an error will be thrown. # Note that the maximum number of connections specified when creating a pool<br>
# refers to the maximum number of connections that should be available for u<br>
# at any given time.<br>
# If 'createlfNecessary' is set to true, the # refers to the maximum number of connections that should be available for use # at any given time. # If 'createlfNecessary' is set to true, then there may temporarily be more<br>59 # active connections than the configured maximum number of connections.<br>60 # This can be useful during periods of heavy activity, because the p # active connections than the configured maximum number of connections.  $#$  This can be useful during periods of heavy activity, because the pool will<br>  $#$  keep those connections established until the number of unused connections<br>  $#$  exceeds the configured maximum.<br>  $#$  If you wish to enforc # keep those connections established until the number of unused connections # exceeds the configured maximum.  $#$  If you wish to enforce a hard limit on the maximum number of connections so  $#$  that there cannot be more than the configured maximum in use at any time,<br> $#$  then set 'createlfNecessary' to false to indicate that the # that there cannot be more than the configured maximum in use at any time, # then set 'createIfNecessary' to false to indicate that the pool should not  $#$  automatically create connections when one is needed but none are available,<br>  $#$  and you may also want to set 'maxWaitTimeMillis' to a maximum wait time to<br>  $#$  the pool to wait for a connection to become available ra 67 # and you may also want to se t ' maxWaitTimeMillis ' to a maximum wai t time to allow # the pool to wait for a connection to become available rather than throwing 4 an exception if no connections are immediately available.<br>
70 pool-min: 10<br>
71 pool-max: 50<br>
72 maxConnectionAgeMillis: 30000<br>
73 maxWaitTimeMillis: 500<br>
74 createlfNecessary: true<br>
# Specifies whether certain operations pool - min: 10  $pool-max: 50$ maxConnectionAgeMillis: 30000 maxWaitTimeMillis: 500 createIfNecessary: true # Specifies whether certain operations that should be retried on a newly-created # connection if the initial attempt fails in a manner that indicates that the # connection used to process the request may no longer be valid.  $78$  # Only a single retry will be attempted for any operation. 79 retry Failed Operations: true  $80$  # Here comes the part for the write operations:<br>81 write: write: 82 host: Idap0.example.com<br>83 pool-min: 1<br>84 pool-max: 10 pool - min: 1  $pool-max: 10$ 85 maxConnectionAgeMillis: 60000<br>86 maxWaitTimeMillis: 1000 86 maxWaitTimeMillis : 1000 87 createIfNecessary: false 88 retryFailedOperations: false  $89$  # Specifies whether the pool should attempt to abandon any request for which  $90$  # no response is received in the maximum response timeout period: 91 abandonOnTimeout: true  $92$  # Specifies the maximum length of time in milliseconds that a connection attempt 93 # should be allowed to continue before giving up.<br>94 # A value of zero (default) indicates that there<br>95 connectionTimeoutMillis: 3000 # A value of zero (default) indicates that there should be no connect timeout. 95 connectionTimeoutMillis: 3000<br>96 # Specifies the maximum length<br>97 # be allowed to block while w # Specifies the maximum length of time in milliseconds that an operation should # be allowed to block while waiting for a response from the server. 98  $\#$  A value of zero indicates that there should be no timeout. 99 responseTimeoutMillis: 5000 100 # Specifies whether to use the SO\_KEEPALIVE option for the underlying sockets  $101$  # used by associated connections. 102 keepAlive: true 102 keepAlive: true<br>103 # Specifies whether to use the TCP\_NODELAY option for the underlying sockets.<br>104 tcpNoDelav: true 104 tcpNoDelay: true<br>105 # Specifies whet # Specifies whether to operate in synchronous mode, in which at most one 106  $\#$  operation may be in progress at any time on a given connection.  $107$  # When using asynchronous mode, a background thread takes care of multiplexing  $108$  # and dispatching all the operations on connections that are shared for 109 # multiple operations. 110 synchronousMode: true 111  $#$  Specifies the length of time in milliseconds between periodic background 112  $#$  health checks against the available connections in this pool. 113 health CheckInterval Millis: 120000 114  $#$  Specifies whether associated connections should attempt to follow any 115  $#$  referrals that they encounter.

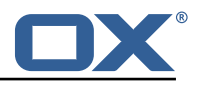

116 follow Referrals: true 117  $#$  Specifies the maximum number of hops that a connection should take when 118 # trying to follow a referral, must be greater than zero when 'followReferrals'  $119$  # is true. 120 referralHopLimit: 1 121  $#$  Specifies the maximum size in bytes for an LDAP message that a connection  $122$  # will attempt to read from the directory server. 123  $#$  If it encounters an LDAP message that is larger than this size, then the  $124$  # connection will be terminated. 125  $\#$  Disabled when not specified or set to 0. 126 maxMessageSize: 1024 127 128 pool2 :  $129$   $\quad$  # A failover pool that uses the same set of servers for read and for 130 # write operations. 131 failover: 132 - Idap0.example.com 133 - Idap1 . example .com 134 pool -min : 5 135 pool -max: 20 136 trust-store: 137 file: /etc/trust.jks 138 key-store: 139 file: /etc/private.jks 140  $141$  pool3: 142  $# A$  simple single-host setup 143 host: Idap.example.com 144 pool -min : 5 145 pool -max: 20 146 147 pool4 : 148  $\#$  A load-balancing setup that will use a round-robin algorithm to 149  $\#$  select the server to which the connection should be established. 150  $#$  Any number of servers may be included, and each request will 151  $#$  attempt to retrieve a connection to the next server in the list, 152  $#$  circling back to the beginning of the list as necessary. 153  $\#$  If a server is unavailable when an attempt is made to establish 154  $\#$  a connection to it, then the connection will be established to 155  $#$  the next available server in the set. 156 round - robin : 157 - host : ldap1 . example .com 158 port : 10389 159 responseTimeoutMillis: 5000 160 - host: Idap2.example.com 161 port: 10389 162 responseTimeoutMillis: 12000 163 pool -min : 10 164 pool -max: 50 165 166 pool5 : 167  $\frac{1}{x}$  # A DNS RR setup handles the case in which a given hostname may 168 # resolve to multiplee IP addresses. 169  $#$  Note that while a setup like this is typically referred to as 170 # "round-robin DNS", this option does not strictly require DNS (as names 171 # may be resolved through alternate mechanisms like a hosts file or an 172 # alternate name service), and it does not strictly require round-robin  $173$   $\pm$  use of those addresses (as alternate ordering mechanisms like  $174$   $\#$  'random' or 'failover' may be used). 174 # 'random' or 'f<br>175 dns-round-robin: 176 host: Idap.example.com  $177$  # The selection mode that should be used if the hostname resolves 178  $#$  to multiple addresses. 179 # Possible values: 180  $#$  - random: the order of addresses will be randomized for each attempt 181  $#$  - failover: addresses will be consistently attempted in the order  $182$  # they are retrieved from the name service. 183 # - round-robin: connection attempts will be made in a round-robin order 184 selection-mode: random 185  $\#$  Only use DNS if set to 'true'. 186  $\#$  If set to 'false' then the operating system's hostname resolution 187  $\#$  service will be used, which may include a hosts file.

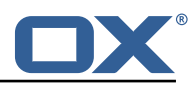

188 only-dns: false 189 # The maximum length of time in milliseconds to cache addresses resolved 190 # from the provided hostname. 191  $#$  Caching resolved addresses can result in better performance and can 192  $\#$  reduce the number of requests to the name service. 193  $# A$  value that is less than or equal to zero indicates that no caching 194  $\#$  should be used. 195 cache - timeout : 1440000 196 pool -min : 5 197 pool -max: 20 198 199 pool6 :  $200$   $\pm$  A failover pool that uses the same set of servers for read and for  $201$  # write operations, as well as StartTLS 202 failover: 203 - ldap0 . example .com 204 - Idap1.example.com 205 pool -min : 5 206 pool -max: 20  $207$  starttls: true 208 trust-store: 209 file: /etc/trust.jks 210 key-store: 211 file: /etc/private.jks

#### <span id="page-15-0"></span>**File 7 /opt/open-xchange/etc/plugins-blackwhitelist.properties**

<span id="page-15-1"></span>.<br>5

 $1 \#$  Setting to control the used connector for a specific user 2 # This setting is config-cascade aware to support different implementations for each user.<br>3 # Default is <none> which means that the feature is disabled for a user<br>4 com.openexchange.plugins.blackwhitelist.connector= # Default is <none> which means that the feature is disabled for a user com. openexchange. plugins. blackwhitelist. connector=  $6$  # Setting to check if memory backed test System should be started <br>7 # This connector is identified by plugins\_blwl\_test # This connector is identified by plugins\_blwl\_test  $8$  # Default: false com. openexchange. plugins. blackwhitelist. test=false

#### **File 8 /opt/open-xchange/etc/plugins-blacklist-sieve.properties**

```
1 # I dentifier of this black whitelist connector: plugins black whitelist sieve
 2 \# Setting to control the rulename to be set and checked as a antispam value inside the
          sieve rules
 3 # Default: Blacklist<br>4 # Config-cascade awa<br>5 # Lean: true<br>6 com.openexchange.plu
    # Config-cascade aware: true
     # Lean: true
    com. openexchange. plugins. blackwhitelist. connector. sieve. rulename= Blacklist
 7
 8 \# Setting to control wether the blacklisted mails should be moved to SPAM or deleted
          d i r e c t l y
     # If set to true, mails are moved to SPAM
10 # If set to false, mails are deleted
11 # Default: true
12 # Config-cascade aware: true<br>13 # Lean: true<br>14 com.openexchange.plugins.bla
     \# Lean \cdot true
    com. openexchange. plugins. blackwhitelist. connector. sieve. moveToSpam=true
\frac{15}{16}# Setting to check if memory backed test System should be started
17 # This connector is identified by plugins blwl test
18 \# Default: false
19 com. openexchange. plugins. blackwhitelist. connector. sieve. test=false
```
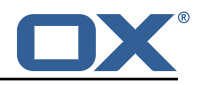

#### **File 9 /opt/open-xchange/etc/twilio.properties**

3

6

<span id="page-16-0"></span>9

 $1$  # Twilio accountSID com. openexchange . plugins . sms . twilio . accountSID=ACCOUNT\_SID  $4$  # Twilio auth token 5 com. openexchange . plugins . sms . t w i l i o . authtoken=AUTH TOKEN 7 # Twilio Message Service SID 8 com. openexchange . plugins . sms . t w i l i o . messageservicesid=SERVICE SID 10  $\#$  Max message length, 1600 characters is Twilio's maximum 11 com. openexchange . plugins . sms . twilio . maxlength=1600